# *Nutzungsordnung BigBlueButton BW – THS Reutlingen*

# <span id="page-0-0"></span>Inhalt

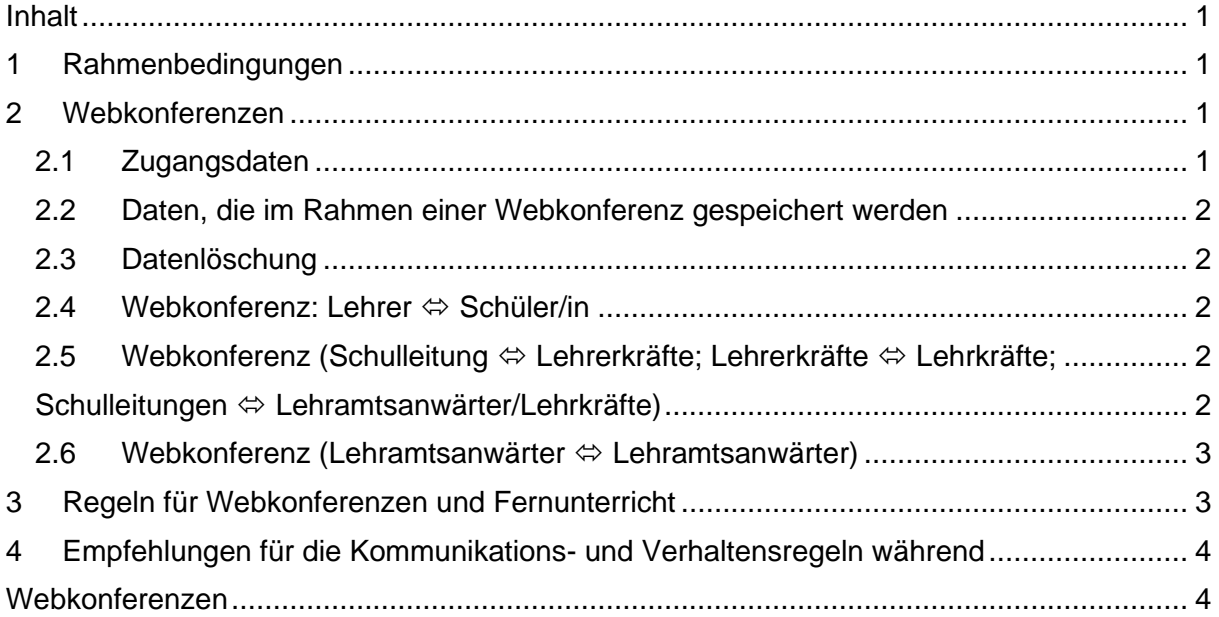

### <span id="page-0-1"></span>1 Rahmenbedingungen

Über Moodle BW können Webkonferenzräume in datenschutzkonformen Umgebungen zur Durchführung von synchronen Phasen des Fernlernens in Gruppen sowie zur individuellen Betreuung mit einem abgestuften Rollen- und Rechtemanagement eingerichtet und genutzt werden.

### <span id="page-0-2"></span>2 Webkonferenzen

#### <span id="page-0-3"></span>2.1 Zugangsdaten

- An einer Webkonferenz dürfen nur berechtigte Personen teilnehmen.
- An einer Webkonferenz müssen sich die Teilnehmer mit einem persönlichen Account mit sicherem Passwort bzw. einen zeitlich befristeten, passwortgeschützten Link (Raum Sharing) anmelden.

die Zugänge dürfen keinesfalls weitergegeben werden. Eine Weitergabe kann strafrechtliche Folgen (Beihilfe und Mittäterschaft) haben.

#### <span id="page-1-0"></span>2.2 Daten, die im Rahmen einer Webkonferenz gespeichert werden

Bei der Teilnahme an einer BigBlueButton Videokonferenz werden folgende Daten verarbeitet:

- Nachname, Vorname
- Bild- und Tondaten
- Name des Raumes
- IP Nummer des Teilnehmers und Informationen zum genutzten Endgerät.
- Je nach Nutzung der Funktionen in einer Videokonferenz fallen Inhalte von Chats, gesetzter Status, Beiträge zum geteilten Whiteboard, Eingaben bei Umfragen, durch Upload geteilte Dateien und Inhalte von Bildschirmfreigaben an.

Die Aufzeichnung von Videokonferenzen ist deaktiviert.

#### <span id="page-1-1"></span>2.3 Datenlöschung

Es werden keine personenbezogenen Daten im Zusammenhang mit der Nutzung von BigBlueButton dauerhaft gespeichert. Videokonferenzen werden nicht aufgezeichnet. Die Inhalte von Chats, Notizen, geteilte Dateien und Whiteboards werden gelöscht, sobald ein Konferenzraum geschlossen wird.

#### <span id="page-1-2"></span>2.4 Webkonferenz: Lehrer  $\Leftrightarrow$  Schüler/in

Da während der Corona-bedingten Sondersituation derzeit eine Erforderlichkeit zum Einsatz von Web-/Videokonferenzen zur Realisierung von Unterricht für den Fall, dass ein Präsenzunterricht vollständig nicht möglich ist, als gegeben betrachtet werden kann, benötigt man keine Einwilligung der Schülerin / des Schülers.

Hinweis: Die Schülerin / der Schüler hat ein Widerspruchsrecht nach Art. 21 EU-DSGVO, über das er in der Nutzungsordnung zu informieren ist. Technisch bedeutet das, dass die Schülerin / der Schüler r in der Lage sein muss, die Übertragung eines Bildes / Bewegtes Bilde von ihm zu deaktivieren.

# <span id="page-1-4"></span><span id="page-1-3"></span>2.5 Webkonferenz (Schulleitung  $\Leftrightarrow$  Lehrerkräfte; Lehrerkräfte  $\Leftrightarrow$  Lehrkräfte; Schulleitungen ⇔ Lehramtsanwärter/Lehrkräfte)

Eine Webkonferenz kann durchgeführt werden sofern sie

- *dienstlich erforderlich ist* (Konferenzen, Abteilungskonferenzen).
- Bei besonders sensiblen Meetings/Gesprächen (bspw. Einstellungsgesprächen, Beratungsgesprächen, …) ist die Leitung des Meetings in besonderer Verantwortung die

Teilnahme zu schützen bzw. zu begrenzen. Geeignete Maßnahmen, wie z.B. ein Passwort-Schutz, Warteraum mit Teilnahmezulassung, akustische und optische Verifizierung der Teilnehmenden sind unabdingbar.

- Fortführungen von sensiblen Meetings/Gesprächen – nachdem eine teilnehmende Person das Meeting scheinbar verlassen hat -, sind in dem Bewusstsein zu führen, dass die optische nicht mehr anwesende Teilnehmende eventuell weiterhin/noch im Meeting ist. Es ist in der alleinigen Verantwortung der Organisatoren das laufende Meeting ggf. zu beenden und z.B. ein neues Meeting zu starten, um vertrauliche Gespräche zu führen.

#### <span id="page-2-0"></span>2.6 Webkonferenz (Lehramtsanwärter Lehramtsanwärter)

Eine Webkonferenz kann durchgeführt werden sofern die beteiligten Personen zustimmen

### <span id="page-2-1"></span>3 Regeln für Webkonferenzen und Fernunterricht

- Bei Webkonferenzen und im Fernunterricht dürfen mittels BigBlueButton keine Daten nach Art. 9 Datenschutzgrundverordnung (Gesundheitsdaten, personenbezogene Daten aus denen rassische und ethnische Herkunft, politische Meinungen, religiöse oder weltanschauliche Überzeugungen oder Gewerkschaftszugehörigkeit sowie Daten zum Sexualleben oder der sexuellen Orientierung hervorgehen) verarbeitet werden.
- Es ist grundsätzlich verboten, Gespräche und Übertragungen mitzuschneiden, aufzuzeichnen, zu speichern auch mit jeder Art auch mit Drittsoftware oder bspw. Handycams …, außer dass die Lehrkraft dies erlaubt.
- Es ist generell untersagt, dass ein Dritter (auch Eltern, Freunde Geschwister usw.) beim Fernunterricht zuhören zusehen oder sonst wie einen Einblick in die Kommunikation erhalten.
- Der persönliche Account für den Zugang zur Webkonferenz bzw. zum Fernunterricht darf an keine andere Person weitergegeben werden.
- Keine Nutzung in öffentlich zugänglichen Räumen wie z.B. Cafés, Kneipen, Restaurants, ÖPNV, Warteräume, Arztpraxen, Läden usw.

Hinweis: Wählen Sie einen passenden Ort für die Videokonferenz, wenn Bild- und Tonübermittlung aktiviert sind, da die anderen Konferenzteilnehmerinnen und - teilnehmer ihr privates Umfeld im Hintergrund sehen können. Ideal ist eine aufgeräumte Arbeitsumgebung mit unaufgeregtem Hintergrund oder eine weiße Wand. Kommunizieren Sie diesen Sachverhalt rechtzeitig vor der Konferenz auch an die Teilnehmenden.

## <span id="page-3-0"></span>4 Empfehlungen für die Kommunikations- und Verhaltensregeln während

### <span id="page-3-1"></span>Webkonferenzen

- Die goldene Regel vorneweg: Wer nicht spricht, schaltet sein Mikrofon stumm! Headsets sind zwar für die Tonqualität empfehlenswert, jedoch übertragen sie auch Atem- und Schluckgeräusche besonders deutlich.
- Seien Sie sich bewusst, dass eine Kamera auf Sie gerichtet ist. Zeigen Sie eine freundliche, offene Körperhaltung und Körpersprache. Lächeln Sie!
- Schauen Sie so oft wie möglich in die Kamera. Ihre Konferenzpartner werden dies als direkte Ansprache wahrnehmen. Unter Umständen ist es hilfreich, einen Klebepunkt knapp neben der Kameralinse zu befestigen, den man mit den Augen fokussieren kann.
- Schalten Sie wenn möglich ihr eigenes Kamerabild klein. Die Verlockung sich selbst zu beobachten ist groß und lenkt Sie ab.
- Ändern Sie möglichst wenig an der Positionierung aus Ausrichtung der Kamera, nachdem die Konferenz begonnen hat. Nachjustierungen wirken auf die Konferenzteilnehmerinnen und –teilnehmer störend.
- Auch wenn die Webkonferenz am Computer stattfindet, vermeiden Sie "Nebenbeschäftigungen" wie Tippen auf der Tastatur oder Herumklicken in verschiedenen Fenstern – vor allem bei aktiviertem Mikrofon. Wenn Ihr Betriebssystem einen Nicht-Stören-Modus hat, schalten Sie ihn ein.
- Nutzen Sie auch den Chat von BigBlueButton nicht für Nebengespräche. Die Chats sind für Fragen und Hilfen geeignet. Schalten Sie als Lehrkraft ggf. die privaten Chats von Teilnehmerinnen und Teilnehmer ab.
- Setzen Sie klare verbale Signale für Redebeginn und Redeende. Sprechen Sie etwas langsamer und deutlicher als in der direkten Kommunikation.
- Warten Sie z.B. nach direkten Fragen länger auf die Reaktion von Teilnehmerinnen und Teilnehmern als bei direkten Gesprächen im "echten Leben".
- Nutzen Sie Gestik bewusst auch für affirmative Signale beim Zuhören, wie z.B. ein deutliches Nicken oder ein Daumen-nach-oben-Zeichen.
- Bei größeren Online-Seminaren: Lassen Sie sich bei Moderationsaufgaben unterstützen um sich selbst auch besser auf die Kommunikation mit den Teilnehmerinnen und Teilnehmern konzentrieren zu können. Bestimmen Sie beispielsweise einen Moderator der die Statusicons und den Chat im Blick behält und Ihnen Wortmeldungen und Fragen zum passenden Zeitpunkt weitergibt.